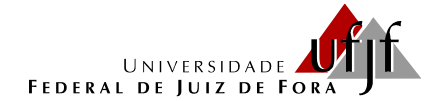

# PROGRAMA DE PÓS-GRADUAÇÃO EM EDUCAÇÃO MATEMÁTICA MESTRADO PROFISSIONAL EM EDUCAÇÃO MATEMÁTICA

**PRODUTO EDUCACIONAL**

# **CATÁLOGO DOS PRODUTOS EDUCACIONAIS RELACIONADOS ÀS TECNOLOGIAS DA INFORMAÇÃO E COMUNICAÇÃO PARA A SALA DE AULA DE MATEMÁTICA**

Paola Lima França Reginaldo Fernando Carneiro

> Juiz de Fora (MG) Agosto, 2019

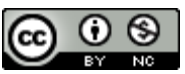

Este trabalho está licenciado com uma Licença Creative Commons – Atribuição – NãoComercial 4.0 Internacional.

<a rel="license" href="http://creativecommons.org/licenses/by-nc/4.0/"><img alt="Licença Creative Commons" style="border-width:0" src="https://i.creativecommons.org/l/by-nc/4.0/80x15.png" /></a><br />Este trabalho está licenciado com uma Licença <a rel="license" href="http://creativecommons.org/licenses/by-nc/4.0/">Creative Commons - Atribuição-NãoComercial 4.0 Internacional</a>.

# **UNIVERSIDADE FEDERAL DE JUIZ DE FORA INSTITUTO DE CIÊNCIAS EXATAS PÓS-GRADUAÇÃO EM EDUCAÇÃO MATEMÁTICA MESTRADO PROFISSIONAL EM EDUCAÇÃO MATEMÁTICA**

Paola Lima França

### **PRODUTO EDUCACIONAL**

### **CATÁLOGO DOS PRODUTOS EDUCACIONAIS RELACIONADOS ÀS TECNOLOGIAS DA INFORMAÇÃO E COMUNICAÇÃO PARA A SALA DE AULA DE MATEMÁTICA**

Orientador: Prof. Dr. Reginaldo Fernando Carneiro

Produto Educacional apresentado ao Programa de Mestrado Profissional em Educação Matemática, como parte dos requisitos para obtenção do título de Mestre em Educação Matemática.

Juiz de Fora (MG) Agosto, 2019

.

# **SUMÁRIO**

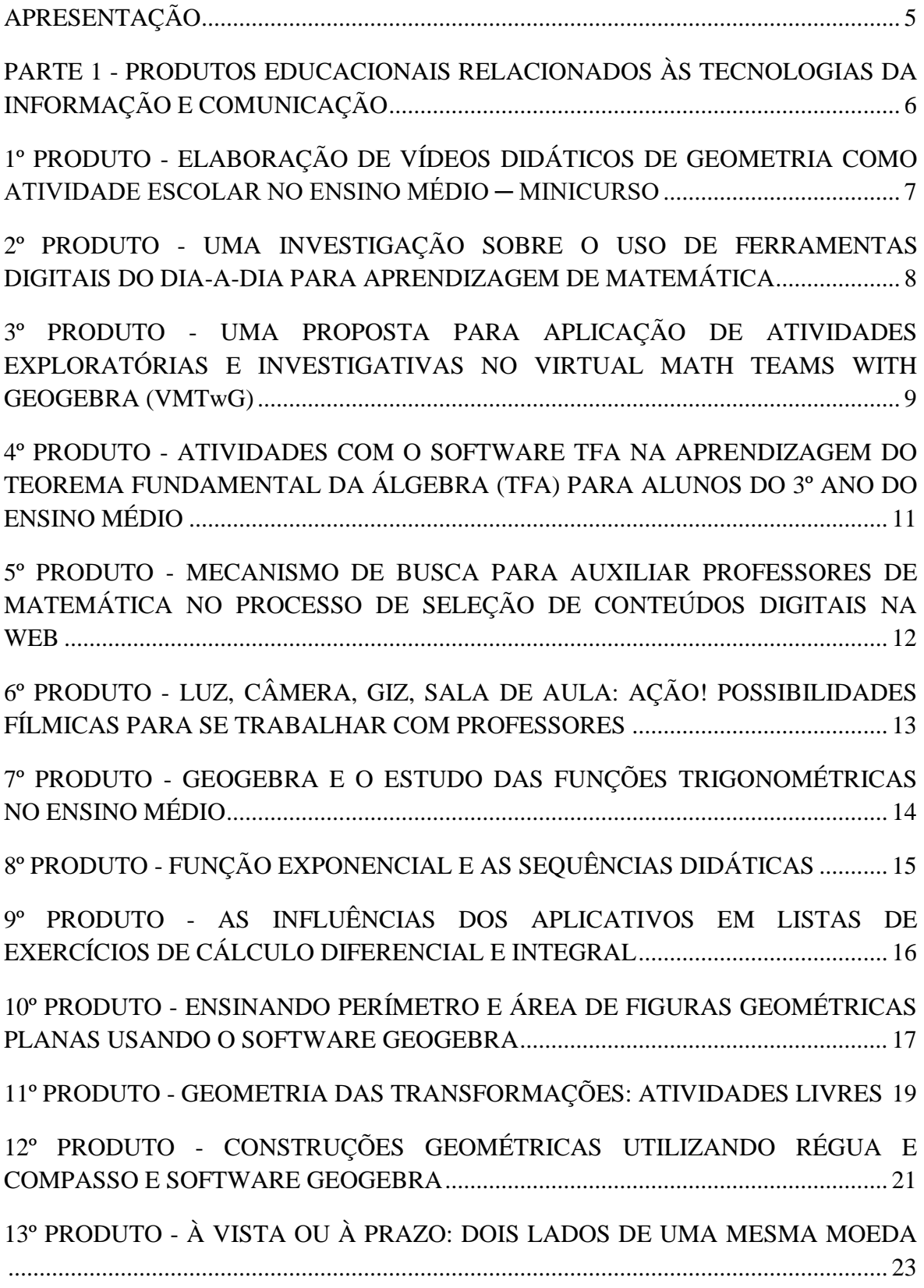

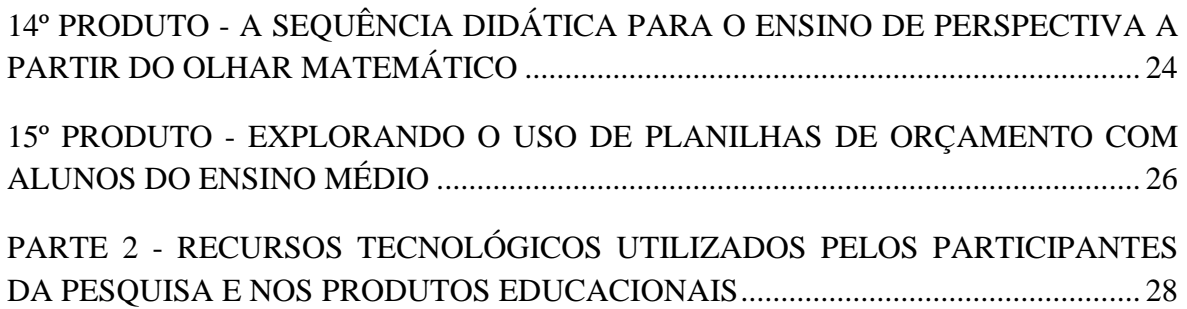

### **APRESENTAÇÃO**

Caro(a) Professor(a),

Este produto educacional consiste em um catálogo dos produtos educacionais desenvolvidos no período de 2011 a 2018 pelos egressos do Programa de Pós-Graduação em Educação Matemática (PPGEM) da Universidade Federal de Juiz de Fora (UFJF) que apresentam como foco a utilização das Tecnologias da Informação e Comunicação para abordar conceitos e conteúdos matemáticos.

Para tanto, realizamos uma leitura prévia de todos os produtos educacionais, catalogando-os de acordo com os seguintes parâmetros: título, autor, ano, conteúdo matemático, objetivo e descrição da atividade. Com base nessa leitura, observamos quais deles utilizavam alguma tecnologia no ensino e aprendizagem da Matemática.

Além disso, apresentamos informações sobre os softwares matemáticos utilizados pelos participantes da pesquisa de mestrado intitulada "Tecnologias da Informação e Comunicação na formação continuada de professores de matemática: um estudo com egressos do Programa de Pós-Graduação em Educação Matemática".

Vale ressaltar, que as informações textuais de um catálogo são reduzidas, portanto, os textos explicativos são sintéticos, mas para obtenção de maiores detalhes disponibilizamos o *link* para o produto educacional que consta no site do PPGEM. É importante que o professor busque aperfeiçoar e adaptar o produto que pretende utilizar, levando em consideração a particularidade de cada aluno e também a necessidade que se apresenta em sua sala de aula.

Esperamos que esse catálogo contribua como ferramenta para auxiliar o professor para desenvolver novas práticas pedagógicas na sala de aula de Matemática.

# **PARTE 1**

# **PRODUTOS EDUCACIONAIS RELACIONADOS ÀS TECNOLOGIAS DA INFORMAÇÃO E COMUNICAÇÃO**

Serão apresentados quinze produtos educacionais em que constam atividades com o uso de recursos tecnológicos, que abordam também atividades em grupo e discussões com os alunos para o ensino e aprendizagem da matemática. Os softwares utilizados, bem como o ambiente de aprendizagem, programa e mecanismo de busca presentes nessa Parte 1, serão apresentados com maior detalhe na Parte 2 deste produto, junto com os softwares utilizados pelos egressos participantes da pesquisa de mestrado.

# **ELABORAÇÃO DE VÍDEOS DIDÁTICOS DE GEOMETRIA COMO ATIVIDADE ESCOLAR NO ENSINO MÉDIO ─ MINICURSO**

**Autor:** Ricardo Ferreira Paraizo

**Ano:** 2012.

Público: professores de Matemática do Ensino Fundamental e Médio, alunos e pesquisadores no campo de Educação Matemática.

**Conteúdo:** geometria.

**Objetivo:** desenvolver a criação e a produção de vídeos educativos ao considerar conteúdos específicos de matemática. Tais vídeos poderão ser utilizados por alunos para rever ou estudar novos assuntos e, ainda, servir de recursos didáticos para os professores em suas as aulas.

**Descrição das atividades:** as atividades consistem em duas seções.

*1ª seção:* Apresentação dos slides e discussão sobre as técnicas elementares de filmagem e funções dos participantes da filmagem.

*2ª seção:* Apresentar o processo para elaboração de um roteiro de vídeo didático na área de geometria, além de sugerir práticas para elaboração de roteiros de vídeos educativos na área de Matemática.

**Link:** http://www.ufjf.br/mestradoedumat/files/2011/09/PRODUTO-EDUCACIONAL-RFP2.pdf

# **UMA INVESTIGAÇÃO SOBRE O USO DE FERRAMENTAS DIGITAIS DO DIA-A-DIA PARA APRENDIZAGEM DE MATEMÁTICA**

### **Autor:** Camila Vieira Rabello

**Ano:** 2012.

**Público:** alunos do Ensino Fundamental, Ensino Médio e Ensino Superior.

**Conteúdo:** Função do 1° Grau.

**Objetivo:** propor ao professor a elaboração de uma metodologia de ensino que envolva o suporte da tecnologia em suas aulas de matemática, por meio de ferramentas digitais como: e-mails, chats e fóruns com as quais os alunos estão familiarizados.

**Descrição das atividades:** as atividades foram divididas em momentos.

*1° Momento:* fazer um levantamento quanto aos ambientes virtuais e as ferramentas digitais de maior utilização pelos alunos. Em seguida, com as informações sobre os endereços eletrônicos de cada aluno, convidá-los para um Grupo de Estudos no site https://sites.google.com/site/matematicamil/, para dar suporte aos alunos quanto ao esboço das atividades, alocar *links* com materiais voltados aos conteúdos trabalhados nas atividades, além de compartilhamento de informações e comentários.

*2° Momento:* elaborar e escolher as tarefas a serem desenvolvidas, os ambientes virtuais e as ferramentas digitais que serão utilizadas como meio de interação.

*3° Momento:* aplicação das tarefas 1 e 2, propostas como demanda de produção de significados com os alunos mediante cada tarefa que envolve situações problemas.

**Link:** http://www.ufjf.br/mestradoedumat/files/2011/09/Produto-Educacional-Camila.pdf.

# **UMA PROPOSTA PARA APLICAÇÃO DE ATIVIDADES EXPLORATÓRIAS E INVESTIGATIVAS NO VIRTUAL MATH TEAMS WITH GEOGEBRA (VMTwG)**

**Autor:** José Milton Lopes Pinheiro

**Ano:** 2013.

**Público:** não mencionado.

**Conteúdo:** geometria analítica plana, conceitos das seções cônicas: circunferência, parábola, elipse e hipérbole.

**Objetivo:** a partir tanto de ambientes presenciais quanto virtuais, ambos com a utilização do computador, fazer com que os alunos compreendam os conceitos de distância entre pontos, coordenadas no eixo cartesiano, função constante, retas paralelas, retas tangentes, secantes e externas, objetos geométricos, entre outros.

**Descrição das atividades:** a princípio há uma descrição sobre o VMTwG e apresentação de como o professor pode preparar aulas nesse ambiente. Em seguida, para as atividades investigativas descritas a seguir, apresenta-se um ambiente com a utilização do Geogebra e do Word.

*Atividade investigativa 1:* Convidando amigos para uma viagem.

O desafio nessa atividade incide na escolha de como chegar às casas dos amigos, de maneira que não inflijam os critérios descritos na atividade.

*Atividade Investigativa 2:* O posicionamento de retas com relação a uma elipse.

Tentar relacionar entre objetos da Geometria Analítica Plana, a assimilação dos conceitos de retas externas, internas e tangentes. Além de compreenderem o tratamento de pontos de tangência, paralelismo entre retas, dentre outros.

As atividades exploratórias 1, 2, 3 e 4 sugerem que a partir de objetos previamente inseridos no ambiente VMTwG, os alunos possam efetuar movimentos de exploração direcionado a percepção de variantes e invariantes, que norteiam à elaboração dos conceitos das seções cônicas, tais como: circunferência, parábola, elipse e hipérbole.

Para melhor orientação para construção das atividades (investigativas e exploratórias) é interessante acessar os links:

- http://youtu.be/3kjZ\_zjl2bU;
- http://youtu.be/Bce33wCUezY;
- http://youtu.be/Ev4waxguCYI;
- http://youtu.be/BA9bZbR4osw;
- http://youtu.be/fEPH6W3-VM8

**Link**: http://www.ufjf.br/mestradoedumat/files/2011/09/PRODUTO-EDUCACIONAL-Jos%C3%A9-Milton.pdf.

# **ATIVIDADES COM O SOFTWARE TFA NA APRENDIZAGEM DO TEOREMA FUNDAMENTAL DA ÁLGEBRA (TFA) PARA ALUNOS DO 3º ANO DO ENSINO MÉDIO**

**Autor:** Emerson Tomaz da Costa

**Ano:** 2013.

Público: alunos do 3º ano do Ensino Médio.

**Conteúdo:** Teorema Fundamental da Álgebra (TFA).

**Objetivo:** atividades investigativas com o uso do software TFA<sup>1</sup> na forma de um minicurso para melhor compreensão do conteúdo, tanto pelos professores como pelos alunos.

**Descrição das atividades:** a atividade 1 (Círculo e Curva de ℝ<sup>2</sup> em ℝ<sup>2</sup>) e atividade 2 (As Raízes do Polinômio) compreendem Números Complexos e Polinômios, que exploram, argumentam e permitem inferir a relação entre os pontos no domínio e na imagem pelos polinômios com coeficientes reais e imaginários. Além de abordar a relação entre o círculo e as curvas pelos polinômios.

**Link:** http://www.ufjf.br/mestradoedumat/files/2011/09/Produto-Educacional-Emerson-Tomaz-da-Costa.pdf.

<sup>&</sup>lt;sup>1</sup> Disponível em: <http://www.prov01.xpg.com.br/tfa.html>

### **MECANISMO DE BUSCA PARA AUXILIAR PROFESSORES DE MATEMÁTICA NO PROCESSO DE SELEÇÃO DE CONTEÚDOS DIGITAIS NA WEB**

**Autor:** Elias Antonio Almeida da Fonseca

**Ano:** 2014

**Público:** professores de matemática dos anos finais do Ensino Fundamental e também pesquisadores na área de Educação.

**Conteúdo:** Números e Operações, Espaço e Forma, Grandezas e Medidas, Tratamento da Informação.

Objetivo: a partir do mecanismo de busca<sup>2</sup> a ser utilizado como recurso didático que pode auxiliar professores e até mesmo alunos no ambiente escolar, ao permitir selecionar conteúdos de matemática com base no tema: Números e Operações, Espaço e Forma, Grandezas e Medidas, Tratamento da Informação e, assim, obter um refinamento e precisão dos dados retornados.

**Descrição das atividades:** Após preencher o formulário online na tela principal, o usuário deve clicar no botão "pesquisar" e, em seguida, o mecanismo realizará uma busca automática no Google, apresentando os resultados por meio de sites indexados no Google.

Link: http://www.ufjf.br/mestradoedumat/files/2011/09/Produto-Educacional-Elias -\_2014versao-final.pdf.

<sup>2</sup> Disponível em: <http://www.eduardobarrere.com/elias/>

# **LUZ, CÂMERA, GIZ, SALA DE AULA: AÇÃO! POSSIBILIDADES FÍLMICAS PARA SE TRABALHAR COM PROFESSORES**

**Autora:** Luiza Harab da Silva Rosa

**Ano:** 2015.

Público: professores e futuros professores.

**Conteúdo:** não mencionado.

**Objetivo:** a partir dos quinze vídeos apresentados, servir de consulta e de contribuição na formação inicial e continuada de professores, no intuito de que possam utilizá-los em seu ambiente de trabalho.

**Descrição das atividades:** em cada filme listado é mencionado a sinopse, caraterísticas técnicas, destacando comentários educacionais e de que forma cada material poderá ser utilizado. Além de sugerir atividades ou temas que pode ser interessante para aplicação de cada título de filme sugerido na sala de aula.

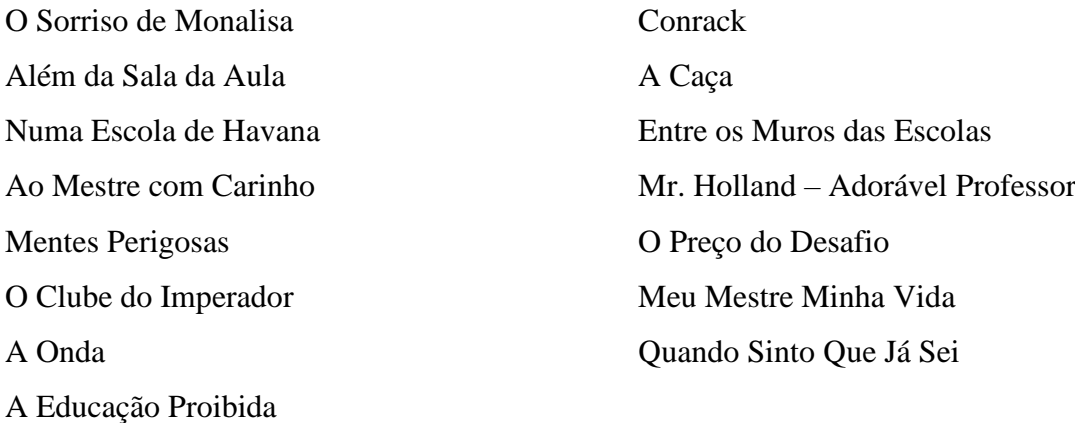

**Link:** http://www.ufjf.br/mestradoedumat/files/2011/09/Produto-Educacional-Luiza-Harab.pdf.

# **GEOGEBRA E O ESTUDO DAS FUNÇÕES TRIGONOMÉTRICAS NO ENSINO MÉDIO**

**Autora:** Denise Mansoldo Salazar.

**Ano:** 2015

**Público:** professores do Ensino Médio.

**Conteúdo:** funções trigonométricas.

**Objetivo:** saber identificar a natureza cíclica das funções trigonométricas (funções seno e cosseno); o comportamento dos gráficos das funções; deslocamentos horizontal e vertical, mudanças no período e na amplitude, crescimento e decrescimento; conjecturas e comparações com os parâmetros modificados nas leis das funções utilizando como recurso o *software GeoGebra*.

**Descrição das atividades:** foram propostas três atividades.

*Atividade 1:* Função Seno. Nessa atividade é proposta à construção dos gráficos de algumas variações da função seno.

*Atividade 2:* Função Cosseno. Nessa atividade é proposta a construção de gráficos com variações da função cosseno.

*Atividade 3:* Função Seno e Cosseno. Problemas envolvendo cada particularidade da função seno e cosseno.

**Link:** http://www.ufjf.br/mestradoedumat/files/2011/09/DENISE-SALAZAR-PRODUTO-EDUCACIONAL1.pdf.

# **FUNÇÃO EXPONENCIAL E AS SEQUÊNCIAS DIDÁTICAS**

**Autor:** Luis Eduardo Reyes Pérez

**Ano:** 2015.

**Público:** alunos do Ensino Médio.

**Conteúdo:** simbolização gráfica de funções exponenciais, equações canônicas de funções exponenciais e conjecturas.

**Objetivo:** a partir do uso de software *GeoGebra* e geometria fractal, possibilitar aos alunos melhor visualização, construção de conceito e uso na vida cotidiana. Além de personalizar o conceito de função exponencial.

**Descrição da atividade:** análises de gráficos com o *GeoGebra* e aplicações em diferentes situações. Construir e analisar com os alunos os casos possíveis de função exponencial geral  $f(x) = k$ . a<sup>x</sup>, levando em consideração o uso de deslizantes e salientando a natureza crescente ou decrescente da função, a partir do software GeoGebra. Essa atividade consiste em três etapas: Uso de deslizantes. Função exponencial e Gráfico da função exponencial.

Link: http://www.ufjf.br/mestradoedumat/files/2011/09/produto-educacional-Luis-Eduardo-Reyes-Perez.pdf.

# **AS INFLUÊNCIAS DOS APLICATIVOS EM LISTAS DE EXERCÍCIOS DE CÁLCULO DIFERENCIAL E INTEGRAL**

**Autor:** Luiz Fernando Rodrigues Pires

**Ano:** 2016

Público: professores do Ensino Superior que trabalham com Cálculo Diferencial e Integral.

**Conteúdo:** Cálculo Diferencial e Integral.

**Objetivo:** identificar se o aluno conseguiu compreender o conceito de limite, derivada e integral, ao invés de fazer uso apenas de processos tradicionais de algebrização ou numéricos. Para isso, é utilizado Tecnologias da Informação e Comunicação, como os softwares *PhotoMat*, *WolframAlpha*, *GeoGebra*.

**Descrição das Atividades:** apresentar aos alunos o conceito de limite, limites laterais e valor da função em um ponto, a partir da leitura dos conceitos de limite e derivada e ainda exibir o esboço do gráfico  $y = 3x^3$ . Além disso, questionar o aluno sobre as três diferentes maneiras de resolver a função proposta, pois por meio do aplicativo *GeoGebra* aparecerão formas diferentes de resolvê-la. Por fim, resolver a integral  $f(x) = 2$ .  $\text{sen}(x)$ .  $\cos(x)$ , no qual o professor deve questionar o aluno sobre as formas distintas para resolvê-la, apresentadas nos aplicativos *WolframAlpha* e *Photo Max*.

**Link:** http://www.ufjf.br/mestradoedumat/files/2011/09/Produto-educacional-Luiz-Fernando.pdf.

# **ENSINANDO PERÍMETRO E ÁREA DE FIGURAS GEOMÉTRICAS PLANAS USANDO O SOFTWARE GEOGEBRA**

**Autor:** Esmênia Furtado Parreira Ferreira

**Ano:** 2016.

**Público:** alunos dos anos finais do Ensino Fundamental.

**Conteúdo:** perímetro e área de figuras geométricas planas.

**Objetivo:** apresentar aos professores de matemática um conjunto de atividades utilizando como recurso o *software GeoGebra*, com intuito de promover significado à aprendizagem do aluno para o conteúdo proposto.

**Descrição da Atividade:** duas atividades introdutórias, quatro atividades orientadas e quatro atividades autônomas.

*Atividades Introdutórias:* visam apresentar aos alunos o *software GeoGebra* e familiarizálos com as principais ferramentas básicas que serão utilizadas durante todo o desenvolvimento da sequência didática.

*Atividade introdutória 1:* trata-se da construção do retângulo por meio de suas propriedades, tendo como auxilio o *software GeoGebra*.

*Atividade introdutória 2:* construção do quadrado por meio de suas propriedades.

*Atividades Orientadas:* expor alunos a situações de investigação em relação à determinadas propriedades de figuras geométricas planas, com a intenção de promover o ensino e aprendizagem do conteúdo perímetro e área de figuras geométricas planas, a partir da exploração e possibilidade do *software* utilizado.

*Atividade orientada 1:* trabalhar a área do quadrado, com as principais funções básicas do *software*, ao fazer uso do seletor e verificação das propriedades dos quadrados.

*Atividade orientada 2:* trabalhar a compreensão de conceito de área e perímetro entre retângulos de mesma área e dimensões distintas.

*Atividade orientada 4:* trabalhando área e perímetro do trapézio, no qual deve verificar a existência de relações e propriedades entre os conceitos de perímetros e áreas do trapézio, por meio da construção e do movimento "arrastar".

*Atividade orientada 3:* trabalhar área e perímetro do triângulo, no qual deve formalizar a compreensão de conceitos geométricos com o auxílio do software e ainda, verificar se existe relação entes entre perímetro e área de um triângulo.

*Atividades autônomas:* desenvolver a autonomia dos alunos para o uso das ferramentas do *software* e conjecturas dos conceitos e propriedades das figuras geométricas planas.

*Atividade autônoma 1:* familiarizar as ferramentas do *software* por meio das construções de área de perímetro do losango e retângulo e, ainda, verificar determinadas propriedades nessas figuras geométricas.

*Atividade autônoma 2:* verificação da existência do Teorema de Pitágoras, a partir de sua demonstração, com o uso de polígonos regulares no *GeoGebra* – usando o quadrado.

*Atividade autônoma 3:* trabalhar com diferentes tipos de triângulos com mesma área e formalizar a relação existente para o cálculo de área.

*Atividade autônoma 4:* trabalhar os conceitos geométricos relativos a área e o perímetro do círculo.

**Link:** http://www.ufjf.br/mestradoedumat/files/2011/09/ProdutoEducacional-final.pdf.

### **GEOMETRIA DAS TRANSFORMAÇÕES: ATIVIDADES LIVRES**

**Autor:** Débora Bordonal Senra de Oliveira

**Ano:** 2017.

**Público:** alunos dos anos finais do Ensino Fundamental, Ensino Médio e Ensino Superior.

**Conteúdo:** geometria das transformações.

**Objetivo:** ser uma proposta de intervenção didática oferecida pelo professor para o ensino e aprendizagem de geometria, utilizando como recurso o *software GeoGebra e* em conjunto com software de Geometria Dinâmica.

**Descrição das atividades:** as atividades foram separadas por temas: Simetria, Translação, Rotação e Homotetia.

*Atividade 1:* Projeto Arquitetônico. Tema homotetia. O objetivo é que o aluno construa um triângulo inscrito no círculo, homotético ao triângulo dado.

*Atividade 2:* Triatlon. Tema translação. O objetivo é que o aluno encontre "o ponto de largada que determina um comprimento d, dado, na direção das raias" (OLIVERA, 2017, p.12).

*Atividade 3:* Basquete. Tema simetria. O professor deve orientar o aluno a encontrar "o ponto F que seja vértice do ângulo AAFA de forma que o eixo seja bissetriz". (OLIVERA, 2017, p.15).

*Atividade 4:* Homem bala. Tema rotação. O professor deve orientar o aluno que os "vértices de um triângulo equilátero têm relações que deixa campo aberto para rotações". (OLIVERA, 2017, p.17).

*Atividade 5:* Viveiro. Temas rotação e homotetia. É interessante analisar com os alunos como sugestão que os "vértices de um triângulo equilátero têm relações que deixa campo aberto para rotações". (OLIVERA, 2017, p.19).

*Atividade 6:* Construção da ponte. Tema simetria. O professor deve orientar o aluno para desconsiderar o rio e pensar no problema sem o mesmo, visto que "o menor caminho entre dois pontos é sempre o que está em linha reta." (OLIVERA, 2017, p.21).

*Atividade 7:* Sinuca. Tema simetria. O professor deve orientar o aluno a considerar a tabela que está em aberto e, a partir de cada escolha para determinado caminho que a bola percorrer ao ser tacada na sinuca, essa representa um caminho mínimo, segundo as condições físicas implicadas, análogas ao que consta na ótica.

*Atividade 8:* Pirata. Tema rotação. Para resolução, é interessante considerar a palmeira como um ponto, e a partir dela fazer a rotação ao redor das pedras (90°), sentido horário e anti horário. Em seguida, traçar o segmento que liga os dois pontos que foram rotacionados e marcar o ponto médio.

*Atividade 9:* Praça. A atividade resulta em identificar e aplicar o tema homotetia.

*Atividade 10:* Passarela. Tema translação. O professor deve orientar o aluno a Identificar a diagonal do retângulo como comum aos dois rios, e fazer uso da translação.

*Atividade 11:* Parque. A atividade resulta em identificar e aplicar a rotação, fazendo uso da máxima metodológica.

**Link:** http://www.ufjf.br/mestradoedumat/files/2011/09/PRODUTO-EDUCACIONAL-D%C3%A9bora-Bordonal-FINAL.pdf

# **CONSTRUÇÕES GEOMÉTRICAS UTILIZANDO RÉGUA E COMPASSO E SOFTWARE GEOGEBRA**

**Autor:** Andréa Aparecida Vieira

**Ano:** 2017.

Público: professores de matemática.

**Conteúdo:** Geometria e Desenho Geométrico.

**Objetivo:** fazer com que o professor reflita sobre a importância do uso das tecnologias para o ensino e aprendizagem de Geometria e Desenho Geométrico, utilizando como recurso nas atividades os softwares: GeoGebra, *SuperLogo, Cabri II Plus, Cinderella*, *iGeom, Poly* e Régua e Compasso.

**Descrição da atividade:** utilizar o software GeoGebra para construção de cada figura plana, com base nas instruções dada para o desenvolvimento das atividades presentes nas propostas de solução. Cada figura plana solicitada nas atividades são segmentos congruentes, triângulo equilátero, quadrado, hexágono regular e octógono regular.

Em seguida, são sugeridas exemplos de atividades com os *softwares SuperLogo, Cabri II Plus, Cinderella, iGeom, Poly, Régua e Compasso e GeoGebra*.

*Atividade com o software SuperLogo:* solicitar aos alunos para que construam um quadrado e um triângulo equilátero, descrevendo o passo a passo. Em seguida, a partir do pentágono e octano regulares, pedir para que os alunos descrevam os passos que são fundamentais para a construção das mesmas.

*Atividade com o software Cabri II Plus:* a partir do passo a passo para construção de triângulos semelhantes solicitados, propor aos alunos que reflitam sobre algumas questões,

por exemplo, "O que podemos observar sobre a medida dos lados correspondentes dos dois triângulos? Existe relação entre essas medidas?" (VIEIRA, 2017, p. 30), entre outras.

*Atividade com o software Cinderella:* a partir da construção de ângulos com medida qualquer e medida fixa, discutir com os alunos o conceito de ângulo.

*Atividade com o software iGeom:* construção de segmentos congruentes.

*Atividade com software Poly:* solicitar aos alunos a construção do octaedro, em seguida, analisar com eles a quantidade de arestas, vértices e faces de cada poliedro.

*Atividade com software Régua e Compasso:* solicitar aos alunos a construção do quadrado, conhecendo sua diagonal.

*Atividade com software GeoGebra:* abordar com os alunos o tema simetrias em relação a uma reta ou a um ponto, fazendo uso do plano cartesiano, eixos x e y.

Link: http://www.ufjf.br/mestradoedumat/files/2011/09/Andr%C3%A9a-Vieira-P.Educacional\_vers%C3%A3o-final.pdf

### **À VISTA OU À PRAZO: DOIS LADOS DE UMA MESMA MOEDA**

**Autor:** Fausto D. A. Fernandes

**Ano:** 2018.

**Público:** alunos do Ensino Médio.

**Conteúdo:** Educação Financeira.

**Objetivo:** contribuir para que os dispositivos móveis sejam utilizados na sala de aula como um instrumento de mediação da aprendizagem.

**Descrição da atividade:** Nessa atividade será trabalhado o assunto finanças, posteriormente, será levantada a questão das formas de pagamento (à vista ou parcelado), com recurso de um aplicativo como elemento auxiliar.

Apresentar aos alunos a situação "Ramon", no qual o mesmo tem o objetivo de adquirir um novo computador, no entanto, está na dúvida se compra à vista ou opta pelo pagamento à prazo. Em seguida, solicitar aos alunos para que façam um pesquisa na *internet* sobre as vantagens e as desvantagens de fazer uma compra à vista e à prazo, com intuito que sirva como discursão para a próxima aula. Caso as pesquisas trazidas pelos alunos não contenham investimento e inflação, o professor deverá apresentar o slide com situações hipotéticas, para se analisar se existe vantagem obtida pela forma da compra. Posteriormente, apresentar a problematização a respeito de se expressar a variação do valor do dinheiro no tempo, utilizando como recurso um aplicativo.

No produto educacional, o autor auxilia o professor nos critérios para escolha do aplicativo, que atendam requisitos pedagógicos e critérios técnicos.

**Link:** http://www.ufjf.br/mestradoedumat/files/2011/09/Produto-educacional-Fausto.pdf.

# **A SEQUÊNCIA DIDÁTICA PARA O ENSINO DE PERSPECTIVA A PARTIR DO OLHAR MATEMÁTICO**

**Autor:** Edson Júnio Dos Santos

**Ano:** 2018.

Público: alunos do Ensino Fundamental (8<sup>°</sup> e 9<sup>°</sup> anos).

**Conteúdo:** Geometria Plana e Espacial.

**Objetivo:** a partir de atividades lúdicas, com o uso do aparelho celular, fazer com que os alunos alcancem competências e habilidades no ensino da geometria que possibilite complementar as aulas teóricas da sala de aula.

**Descrição da Atividade:** são dois produtos educacionais. O primeiro consiste em uma sequência didática utilizando telefones celulares na produção de fotografias. O segundo produto, apresenta atividades de perspectiva em diferentes espaços e também na Igreja de São Francisco em Ouro Preto, com o uso do aplicativo *mARTEmática*. Ambos produtos são voltados para o ensino e aprendizagem de geometria plana e espacial.

*1º Produto Educacional:* "Sequência didática com o uso de dispositivos móveis: a arte de transformar o que é pequeno em grande". O professor deverá apresentar aos alunos os conceitos relacionados à perspectiva, por exemplo, ponto de fuga e linha do horizonte.

1° Encontro: apresentar aos alunos os slides sugeridos no Power Point e no Prezi:

- https://prezi.com/view/6TgFcg31EmIsnleMbR8Q/
- https://drive.google.com/drive/folders/1DO80ydOPw1kyy0WR2cwzeZJXweFtNpF X

Em seguida, expor os conceitos iniciais e estabelecer relações entre a matemática e artes e, ainda, apresentar os conhecimentos matemáticos nas obras de artes.

*2º Encontro:* consiste em duas etapas. A primeira refere-se à "Produção de fotografias utilizando a técnica da perspectiva e mostra de imagens de ilusão de ótica na sala." (SANTOS, 2018, p.7). O professor deverá fazer uma relação entre imagens de ilusão de ótica, com o exercício de observação com os alunos, distinguir com eles figura e fundo em imagens. Além de levantar uma discursão sobre ângulos de visão de quem observa e a forma de organização.

Na segunda etapa, o professor deverá promover uma mostra de selfies e fotografias, no qual investigam técnicas das perspectivas. O professor poderá explorar um debate das representações que tem relação com mensagens subliminares.

2° Produto Educacional: As atividades foram divididas por temas: percepção, simetria, perspectiva, geometria espacial e o teto da Igreja de São Francisco de Ouro Preto.

Acessar com os alunos o aplicativo mARTEmática, a partir do link: <http://mARTEmática.eduardobarrere.com/>. Em seguida, apresentar a matemática presente nos espaços, utilizada por artistas e sociedade contemporânea, a partir do aplicativo, no qual o aluno encontrará teoria, exercícios e desafios.

**Link:** http://www.ufjf.br/mestradoedumat/files/2011/09/1%C2%BA-Produto-Educacional-Sequ%C3%AAncia-did%C3%A1tica-com-o-uso-de-dispositivos-m%C3%B3veis.pdf

**Link:** http://www.ufjf.br/mestradoedumat/files/2011/09/2%C2%BA-Produto-Educacional-O-APP-mARTEmatica.pdf

### **EXPLORANDO O USO DE PLANILHAS DE ORÇAMENTO COM ALUNOS DO ENSINO MÉDIO**

#### **Autor:** Cristiane Neves Mello

**Ano:** 2018.

Público: alunos do 3° ano do Ensino Médio.

**Conteúdo:** Educação Financeira.

**Objetivo:** compreender o conhecimento que os alunos possuem sobre elaborar orçamentos, a fim de estimulá-los a utilizarem as planilhas de gastos mensais e analisarem os dados de diversas planilhas e, também, fazer com que elaborem as suas próprias, com o uso do programa Office Calc da Excel.

### **Descrição da atividade:**

*Atividade 1:* realizar essa atividade utilizando o Anexo 1 e Slide 12 presente no produto. Após a exibição do slide, entregar aos alunos uma folha em branco para que realizem um esboço de um Orçamento Familiar mensal baseado.

*Atividade 2:* entregar aos alunos um modelo de Planilha de Gastos presente no Anexo 2 do produto e solicitar que preencham e analisem os dados em casa como responsável, mediante os gastos mensais da sua residência. Deve ser entregue também, um questionário presente no Anexo 3 do produto, para ser respondida após os alunos e a família terem analisado os dados da planilha.

*Atividade 3*: entregar aos alunos duas planilhas fictícias de três famílias presente no Anexos 4, 5 e 6 do produto, no qual os gastos por mês são diferentes. Em seguida, os

alunos deverão analisar as planilhas de cada família, comentar o que tiraram como conclusão e, o que mudariam caso fosse o orçamento de sua família.

*Atividade 4:* os alunos deverão analisar as planilhas que foram preenchidas com a família de cada integrante do grupo e, a partir delas, criar uma nova planilha que se assemelha à realidade das famílias dos membros do grupo, sendo elaboradas no computador, utilizando como recurso o programa Br Office Calc da Excel. Para essa atividade, os alunos deverão utilizar o valor da receita que desejam e distribuí-la entre as despesas que acharem fundamental para suprir as necessidades de uma família.

*Atividade 5*: a partir da atividade realizada anteriormente, os alunos deverão agrupar os gastos em: Casa, Alimentação, Saúde, Transporte, Educação, Lazer, Investimentos e Extras, com o uso do modelo de Planilha de Gastos presente no anexo 8 do produto. Em seguida, os alunos devem observar os valores propostos a cada grupo e calcular a porcentagem que esses valores refletem, quando comparados com o total da receita, utilizando como recurso o programa Office Calc da Excel.

*Atividade 6:* nessa atividade, os grupos devem discutir quais são as diferenças e similaridades mais significativas ao comparar, a planilha elaborada pelo grupo, com as planilhas que foram preenchidas com a família de cada componente do grupo.

*Atividade 7*: mostrar aos alunos a reportagem de Samy Dana sobre Planilhas de Gastos no "Hora Um da Notícia" <sup>3</sup>. Posteriormente, os alunos deverão fazer comentários sobre a conclusão do grupo, a respeito de comparar as porcentagens da planilha fictícia desenvolvida na Atividade 5, com as porcentagens de gastos ideais estabelecida por Samy na reportagem.

**Link:** http://www.ufjf.br/mestradoedumat/files/2011/09/Produto-EducacionalCristiane.pdf

 $3$  Disponível em:  $\langle \text{http://g1.globo.com/horal/noticia/2015/07/planilha-de-gastos-e-fundamental-no-controle-}$ do-orcamento-domestico.html>

# **PARTE 2**

# **RECURSOS TECNOLÓGICOS UTILIZADOS PELOS PARTICIPANTES DA PESQUISA E NOS PRODUTOS EDUCACIONAIS**

A seguir serão apresentados com maior detalhe os softwares mencionados pelos participantes da pesquisa de mestrado. São eles: *Graphmatica, Poly, GeoGebra, Tux Mat, Winplot Desmos, Construfig e Cabri Géomètre.* Além disso, com intuito de elucidar sobre recursos tecnológicos mencionados nos produtos educacionais que foram abordados na Parte 1, serão apresentados a seguir explicações sobre o ambiente VMTwG (3° produto); software TFA (4° produto); mecanismo de busca (5° produto); softwares *PhotoMat* e *WolframAlpha (9° produto);* Geometria Dinâmica (11° produto); *SuperLogo, Cabri II Plus, Cinderella*, *iGeom* e Régua e Compasso (12° produto); aplicativo *mARTEmática* (14° produto) e, por fim, programa *Office Calc* (15° produto).

### **1) Software gráfico Graphmatica**

O software Graphmatica é um software proprietário de interface acessível, com linguagem icônica adequada para o aprendizado da Matemática. Foi criado por Keith Hertzer em 1995 e pode ser executado em todas as versões do Microsoft Windows, no Mac OS X 10.5 e IOS 5.0. Tem disponível uma versão para avaliação educacional inteiramente funcional com nove idiomas. O software possibilita trabalhar gráficos de funções de uma variável: polar, cartesiano, paramétrica, trigonométrica, logarítmica, inequação e implícita. Além disso, permite gerar campos de vetores no plano, fornecer soluções correspondentes equações diferenciais, calcular derivadas; integrais; ponto de máximo e mínimo e zeros de funções.

### **2) Software Poly**

Poly é um programa Shareware, disponibilizado gratuitamente, no entanto, com tempo determinado ou com limitações. Possui formato padrão de arquivo 3D (DXF, STL, e 3DMF). Tem como objetivo a exploração e construção de poliedros convexos. É um programa ideal para facilitar a visualização e construção para o ensino e a aprendizagem do conteúdo de Geometria Espacial, no qual possibilita montar, planificar e rotacionar sólidos, visto que as figuras aparecem em 3D. As categorias que podem ser trabalhado com os alunos são: sólidos de Arquimedes, platônicos, sólidos de Johnson, deltaedros, sólidos de Catalan, prismas e anti-prismas, dipirâmides e deltoedros, esferas e domos geodésicos. Ainda, fornece a possibilidade de imprimir e também, salvar como gif animado.

#### **3) Software GeoGebra**

O GeoGeabra é um software de código aberto (disponível gratuitamente para usuários não comerciais) e disponível em vários idiomas. Foi criado por Markus Hohenwarter em 2001 nos Estados Unidos. Recebeu vários prêmios internacionais, incluindo o prêmio software educacionais Alemães e Europeus.

Esse software permite a realização de construções de diferentes níveis de ensino como: Álgebra, Cálculos Simbólicos, Estatística, Geometria, Planilha de Cálculo, Gráficos e Probabilidade. Permiti inserir funções, equações e coordenadas. Além de possuir uma vantagem simultaneamente, e em um único ambiente visual, as propriedades algébricas e geométricas de um mesmo objeto. Ainda, possui uma interface de fácil uso e ferramentas para criação de materiais didáticos como, por exemplo, páginas da web interativa. Na versão 5.0 pode ser trabalhado a geometria em três dimensões.

### **4) Software TuxMath**

O TuxMath é um jogo de videogame desenvolvido por Bill Kendrinck em 2001. Possui um estilo fliperama (aparelho eletrônico que compõe um gabinete) de código aberto para o ensino de operações de aritmética simples.

A mecânica do jogo são meteoros caindo em cidades acompanhados por cálculos matemáticos. Para destruir os meteoros e proteger suas cidades, os jogadores terão que resolver os cálculos exibidos em cada meteoro, de maneira correta, para assim com um disparo de laser eliminar as bolas de fogo. No inicio do jogo as contas são consideradas fáceis, mas à medida que o jogador vai passando as fases os cálculos se tornam difíceis, aparecendo números negativos e variáveis.

Além disso, o jogo tem a possibilidade de incluir mais de um jogador e uma atividade de fatoração de frações, sob o nome de Factoroids.

### **5) Software Winplot**

O software Winplot é um software inteiramente gratuito com uma interface bastante acessível. Foi desenvolvido por volta de 1985 pelo Professor Richard Parris, da Philips Exeter Academy. A versão está disponível em português, no entanto, a tradução do inglês para o português não ocorre em funções. Por exemplo, "cosseno" é escrito como "cosine". O programa tem como objetivo contribuir para o ensino de diversas funções, gráficos e contas como, por exemplo, aplicações de cálculo para o estudo de equações diferenciadas. Ainda possui diferentes animações de figuras geométricas (de duas ou três dimensões), a presença de textos de ajuda e links para artigos, em alguns casos.

### **6) Software Desmos**

O software Desmos é uma calculadora avançada para construção de gráficos. Foi desenvolvido por Eli Luberoff na conferência Disrupt em Nova York em 2011. Os comandos básicos são de fácil compreensão, disponível em vários idiomas e de acesso gratuito. Permite representar graficamente equações e desigualdades. Além de possibilitar: construção de pontos, anotações, cônicas, regiões do plano, inserir tabela, controle deslizante, calcular expressões numéricas, derivadas e integrais de uma função, resolução de equação do primeiro e segundo graus com uma incógnita, paramétricas ou polares.

### **7) Software Construfig**

O software Construfing foi desenvolvido por Janaína Veiga Carvalho e Carlos Vitor de Alencar Carvalho em 2005 na Universidade de Severino Sombra (USS). Trata-se de um software livre e código aberto para os usuários. Possibilita o estudo da geometria, ao auxiliar na identificação de figuras planas e espaciais. De maneira sucinta, o usuário deve selecionar o número de peças, de acordo com a quantidade de faces espacial desejada, em seguida, selecionar as figuras planas (circulo, quadrado, triangulo) que constitui a figura espacial, apertar o botão montar, se a sequência e a quantidade de peças estiverem correta, compatível com uma figura geométrica espacial, aparecerá à figura desejável e uma mensagem relacionada à construção dessa figura, do contrário, surgirá uma mensagem afirmando que a figura não deve ser montada.

### **8) Software Cabri Géomètre**

O software Cabri Géomètre foi desenvolvido pela companhia francesa Cabrilog. Possui interface de fácil visualização para ensino e aprendizagem de geometria e trigonometria, no qual é possível trabalhar com os alunos geometria euclidiana plana, não euclidiana e analítica. Possibilitar que o usuário faça animações geométricas, ou seja, a figura fica em movimento. Além disso, permite a construção de figuras geométricas feitas com régua e compasso, medir distância e ângulos.

### **9) Ambiente VMTwG**

O Virtual Math Teams with GeoGebra (VMTwG) é um ambiente virtual online colaborativo, com salas de bate-papo que possibilita visualização simultânea entre os participantes, podendo ser utilizado por todos na esfera escolar. Possui ferramentas de auxilio para que alunos e professores possam construir e explorar objetos dinâmicos para o ensino da matemática, com versão multiusuária do *software GeoGebra* (ALQAHTANI; POWELL, 2015).

ALQAHTANI, M. M.; POWELL, A. B. Desenvolvimento Instrumental do Raciocínio dos Professores em Geometria Dinâmica. **Revista Eletrônica de Educação**, v. 9, n. 1, p. 318- 327, 2015.

### **10) Software TFA**

O software (Teorema Fundamental da Álgebra) TFA<sup>4</sup> é um software livre, de geometria dinâmica, para ser utilizado no ambiente da sala de aula. Tem como particularidade trabalhar com curvas geradas, pelos polinômios no  $\mathbb{R}^2$  em  $\mathbb{R}^2$ .

### **11) Mecanismo de busca**

O mecanismo de busca<sup>5</sup> possibilita fazer diferentes pesquisas no Google a respeito de conteúdos educacionais. A tela principal é composta de um formulário online, no qual permite colocar parâmetros para a realização da busca como nome da escola, conteúdos matemáticos etc. Vale ressaltar para ter acesso em sua interface web, devera ter acesso à internet.

 $4$  <http://www.prov01.xpg.com.br/tfa.html>

<sup>5</sup><http://www.eduardobarrere.com/elias/>

### **12) softwares** *PhotoMat*

O PhotoMat foi desenvolvido pela empresa britânica *Microblink* e trata-se de um software de acesso livre pelo usuário e funciona sem a necessidade de *internet.* Ao apontar a câmera do *smartphone* para determinado problema matemático, o aplicativo simultaneamente apresenta a resolução, com instruções passo a passo para resolvê-la. Além de possuir calculadora inteligente na câmera, gráficos e reconhecimento de escrita à mão.

### **13) Spftware** *WolframAlpha*

O software fornece acesso a todo mecanismo de conhecimento computacional com vasta coleção de algoritmos e dados, possibilita calcular respostas e gerar relatórios para o usuário em diferentes áreas do conhecimento como: matemática, estatística, finanças, geografia e nutrição. No que se refere à matemática, permite trabalhar com diferentes conteúdos como: matrizes, geometria, cálculo, álgebra, funções logísticas, estatística entre outros. Para ter acesso ao software é necessário efetuar o pagamento de uma taxa.

### **14) Geometria Dinâmica**

O termo Geometria Dinâmica foi usado por Nick Jackiw e Steve Rasmussem com a intenção de ressaltar a diferença existente entre softwares de Geometria Dinâmica e outros softwares de Geometria. Geometria Dinâmica diz respeito ao conteúdo da geometria que será abordado por programas e *softwa*res gráficos de forma dinâmica e interativa. Permite ao usuário criar construções geométricas no computador que se atualizam de maneira automática conforme as construções forem realizadas, sempre que o usuário fizer alterações nos objetos base.

### *15) SuperLogo*

O SuperLogo foi criado nos EUA na década de 60, pelos matemáticos Seymour Papert e Wallace Feurzeig. Possui capacidade de processamento de listas e de criação de procedimentos. O intuito é controlar uma tartaruga a partir de um conjunto de instruções presentes na interface para executar determinada atividade. Por exemplo, pode-se ensinar ao aluno criar um circulo, a partir do procedimento. Uma observação interessante sobre o SuperLogo é o fato de possibilitar que o aluno verifique o motivo do erro.

#### **16) Cabri** *II Plus*

O software Cabri II Plus foi desenvolvido pelo Instituto de Informática e de Matemática Aplicada da Universidade de Josefh Fourier em Grenoble, França. Foi criado por Jean-Marie Laborde, Yves Baulac e Franck Bellemain. Oferece explorar de maneira dinâmica recursos de animação e construções de desenho geométrico, além de poder abordar o conteúdo de geometria analítica, geometria espacial, dentre outros.

#### **17) Cinderella**

Software de construções geométricas desenvolvido por Jürgen Richter-Gebert e Ulrich Kortenkamp. Oferece régua e compasso eletrônicos que permite criar e manipular visualizações geométricas de forma intuitiva. Permite trabalhar com relações simples de triângulos, teoremas trigonométricos, fractais, geometria hiperbólica e esférica, dentre outros. Além disso, tem a opção de salvar como página da web de forma automática.

### **18)** *Software iGeom*

O iGeom é uma geometria dinâmica de régua e compasso para construções geométricas no computador, podendo explorar conceitos de programação como fractais e algoritmos geométricos, por exemplo. Sua instalação possui livre acesso pelo usuário e tem como características: correção de exercícios de forma automática, possui ferramenta para autoria de exercício e o direito de publicá-los em outras páginas, exportar construções geométricas diretamente na versão web e a possibilidade de exportá-las para outra pagina da web etc.

### **19) Software Régua e Compasso**

O software de geometria dinâmica Régua e Compasso (C.a.R.) foi desenvolvido por René Grothmann, na Alemanha. Possui acesso gratuito e com ajuda online. Permite formular conjecturas, realizar simulações, confirmar resultados e, ainda, levantar questões que tenham relação com a aplicação realizada. E mais, possibilita ao usuário simular construções geométricas no plano, segue as regras comuns de interfaces, possui diferentes idiomas incluindo o português e caixa de ferramentas.

### **20)** *mARTEmática*

O aplicativo mARTEmática não tem a necessidade de fazer download do arquivo ou instalá-lo, mas é preciso que o usuário tenha acesso a rede móvel ou *wifi*, um e-mail e senha para autenticação além de possuir versão em português. O aplicativo funciona como um recurso para que o professor trabalhe teoria, exercícios e desafios. As áreas temáticas dos conteúdos são: simetria, percepção, perspectiva, geometria espacial e conceitos que podem ser abordados a partir do teto da Igreja de São Francisco em Ouro Preto, Minas Gerais, com tópicos descritos a respeito de ilusão de ótica.

### **21)** *Office Calc*

O *Office Calc* é um componente do LibreOffice que permite a criação, a edição e a apresentação para se trabalhar planilhas eletrônicas, com acesso gratuito. Fornece dados numéricos, com possibilidade de alteração, sem a necessidade de redigitar toda a planilha. Além disso, possibilita trabalhar com funções; criar fórmulas e, assim, executar cálculos complexos; possui funções de banco de dados (organiza, armazena e filtra dados); gráficos dinâmicos (2D e 3D); Macros (gravação e execução de tarefas repetitivas); entre outras funções.